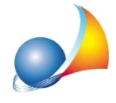

## **PossoscaricaredirettamentedaDE.A.S.lericevuteemessedaEntratelsenza bisognodiutilizzareDesktopTelematicoe/oaccederealsitoentratel?**

Dalla versione 2020, DE.A.S. mette a disposizione un nuovo strumento denominato *Console ricevute telematiche.* 

Conlaversione2021questafunzionalitàèstataaffiancatadallafunzione*Download* ricevute e documenti che consigliamo di utilizzare in quanto più semplice e completa (vedi relativa scheda tecnica).

Grazie a questo strumento sarà possibile scaricare, elaborare e visualizzare in formato PDF le ricevute relative alle pratiche di successione inviate, senza dover procedere alle laboriosi operazioni che impone Desktop Telematico ed anche memorizzare le stesse all'interno delle pratiche in formato .deasx.

La funzione, accessibile dal menu *Strumenti*, permette di ricercare tutte le ricevute relative agli invii effettuati in un determinato giorno oppure relative ad un determinato protocollo.

Nel caso l'invio sia stato effettuato per conto di un altro soggetto dal quale si è stati incaricati è necessario specifare i dati premendo sul pulsante *Invii effettuati per conto di* altri soggetti (studi associati, società ecc.). Naturalmente nel caso questi dati fossero già stati inseriti a livello di Tabella dati intermediari non sarà necessario eseguire questa operazione.

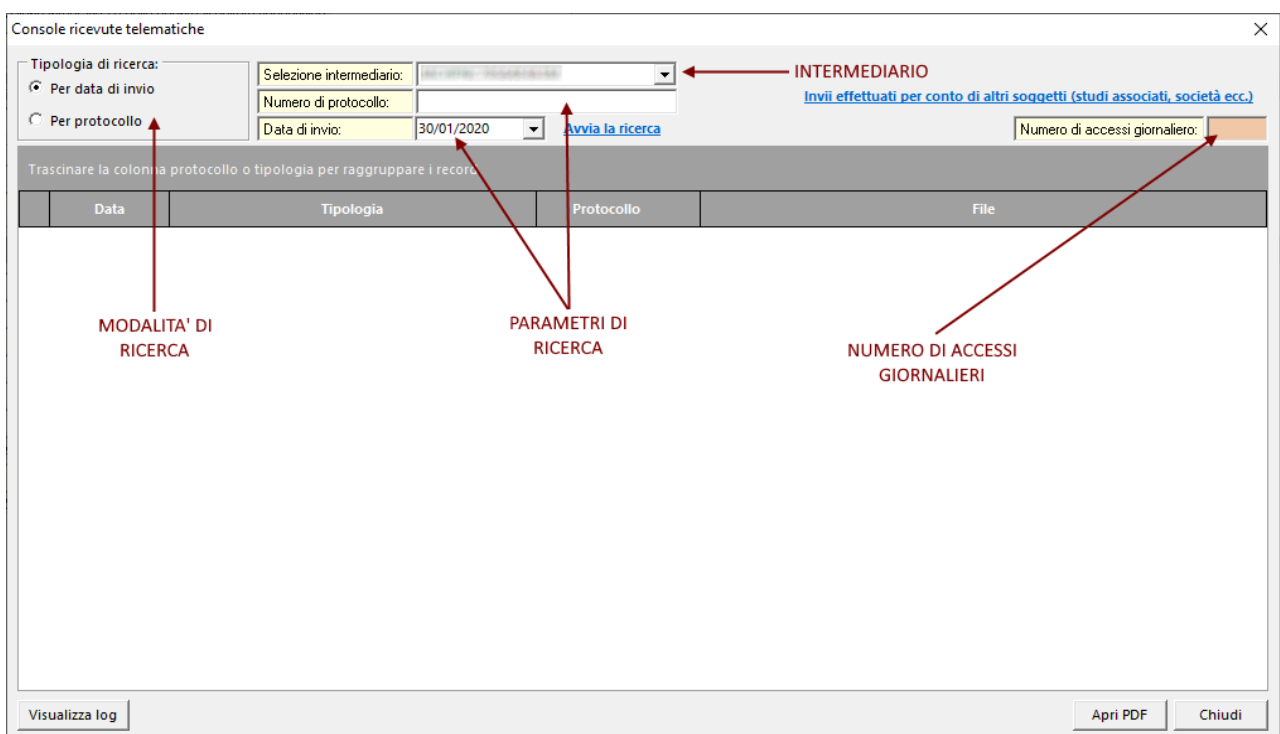

Il sistema permette di effettuare un massimo di 50 richieste di download giornaliere per intermediario. Vengono automaticamente effettuate le operazioni di download,

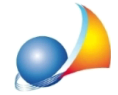

decriptazione e trasformazione in file PDF (che potranno successivamente essere aperti con un doppio click del mouse).

Le ultime ricevute scaricate saranno contrassegnate da una icona ed appariranno all'inizio dell'elenco.

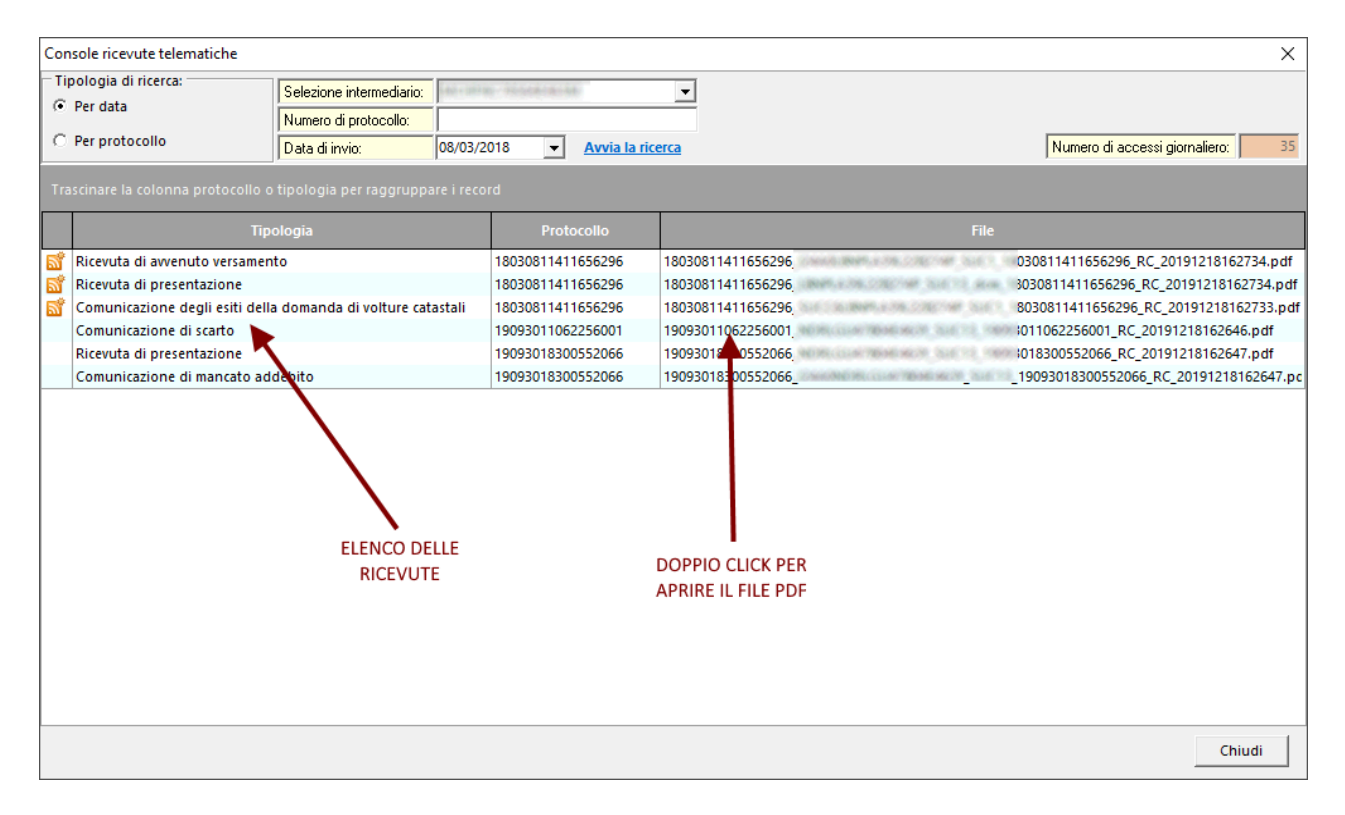

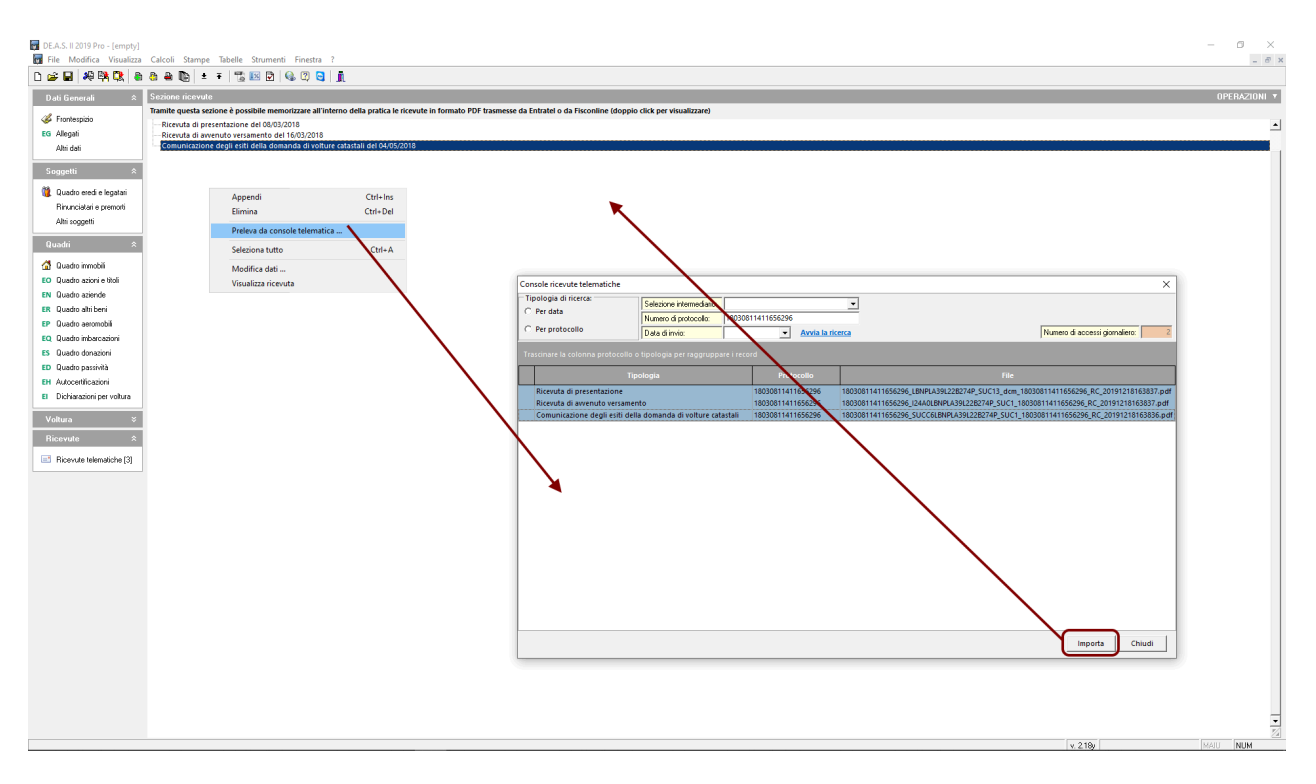

![](_page_2_Picture_0.jpeg)

Assistenza Tecnica Geo Network Telefono 0187.629.894 - Fax 0187.627.172 e-mail:assistenza@geonetwork.it

La funzione è accessibile anche dall'interno della pratica, sezione Ricevute, comando *Preleva da console telematica, permettendo così la memorizzazione delle ricevute* all'interno della pratica stessa (file .deasx).

**Nota:** al momento non è possibile scaricare la copia semplice della dichiarazione e l'attestazione di avvenuta presentazione in quanto vengono gestite da Entratel non come *ricevute* ma come *documenti da prelevare.* 

Per scaricare anche la copia semplice della dichiarazione e l'attestazione di avvenuta presentazione, si consiglia di utilizzare la nuova funzionalità *Download ricevute e documenti* (vedi relativa scheda tecnica).

Per impostare correttamente la ricerca delle ricevute è necessario seguire le indicazioni contenute nella seguente scheda tecnica